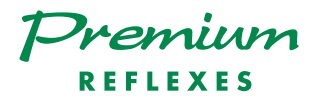

## Alcatel OmniPCX <sup>4400</sup>

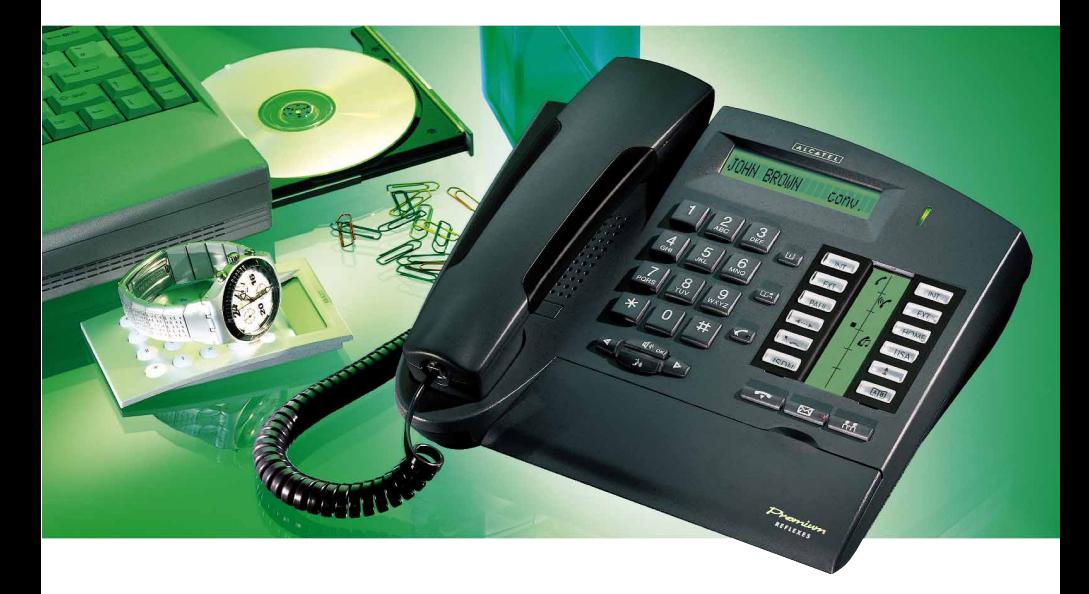

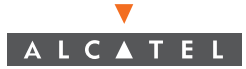

#### Making an external call

To make an external call:

Dial 9 (or lift the handset and dial 9), then dial the number you wish to reach. The display will show the number you dialed and the icon associated with the line key will indicate the status of your call.

Note: 9 is the default number code for getting an outside line. You can determine the codes for the "Attendant call" and "Direct outside line" features by consulting the Menu key (Guide Mode).

#### Making an internal call

#### To make an internal call:

Lift the handset and dial the number you want directly (or use a dialing feature, e.g.: call - using your personal directory). The display will show the name of the person you called, and the icon associated with the line key will indicate the status of your call.

#### Calling the attendant

To call the attendant: Lift the handset and dial 0.

Note:  $\theta$  is the default number code for the **Attendant call**" feature.

#### Symbols used in the documentation

The action" **Press**" is represented by:  $\mathbb{R}$ 

Pre-programmed and user-programmable keys are represented  $\mathbf{b}$ 

The standard or site-specific feature codes are listed in **Trable of Codes** brochure, which should be consulted when the text indicates "Enter the code for..." or "...See Table of Codes."

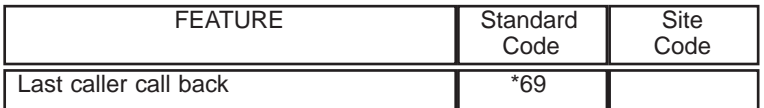

Programming the keys to customize your terminal is described **Rersonalizing your** 

terminal". You will also find a list of the available programmable features in this section.

### System information

The availability of some of the features described in this guide depends upon your system configuration. For more information regarding your system configuration, contact your telephone system manager.

#### Station information

(1) Your terminal permits "on-hook" dialing; this means you can dial calls even before you pick up the handset.

(2) Your terminal can be set up as a multi-line station (two or more line keys) or as a single line station (integrated line service with no line keys). This user guide is designed for multi-line station users. For information on single line service configurations, contact your system vendor.

## Getting to know your REFLEXES<sup>M</sup> Premium TERMINAL

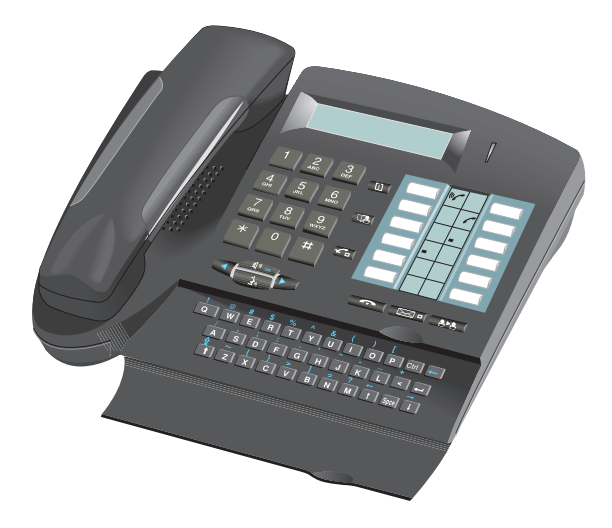

#### **Display**

Your terminal can display several pages of information. If there are multiple pages, the ">" symbol appears on the right side of the display. To move from page to page, use the  $\triangleright$  and  $\lvert \cdot \rvert$  keys.

When your terminal is idlethe display gives you information on the state of the terminal (e.g., that forwarding has been programmed), or the date and time if nothing has been programmed. During a call, the display gives you information about your party or the current conversation.

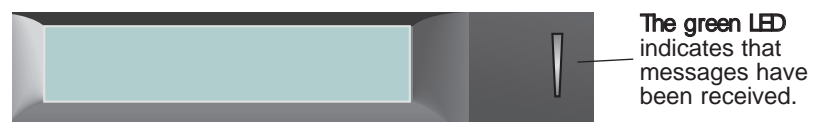

#### Installing the label on the terminal

A printed label is supplied with the terminal. Insert  $t$ label under the key cover for each block of keys.

- Insert a flat blade into the slot (1 slot for each block of keys).
- Raise the cover.
- f Slide the printed label into position.
- Replace the cover.

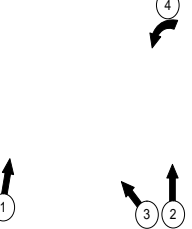

#### Station Keys and Icons

Your multi-line terminal has *ore-programmed* station keys and 4 station keys programmable by you (the user) or your installation technician. These 12 keys are used to:

- determine the status of a terminal,
- call an internal or external number directly,
- access a feature.

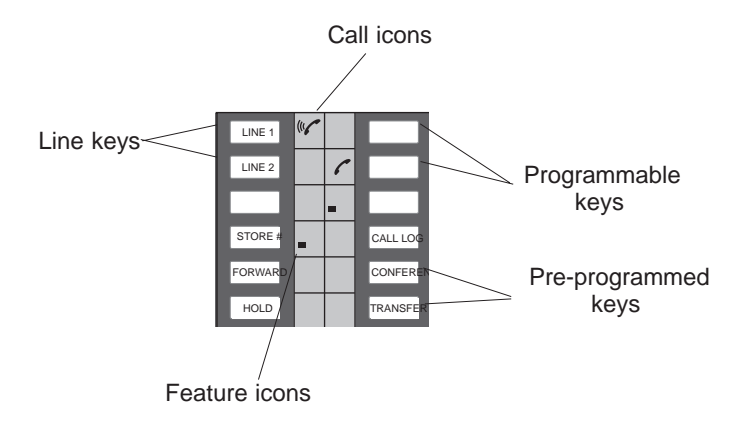

#### Icons:

Call and feature icons appear next to each key to indicate call or feature status. The following icons are associated with the keys:

#### Call icons Feature icons

- $\left(\begin{smallmatrix} 1 & r \end{smallmatrix}\right)$ Call being made (flashing).  $\blacksquare$  $\blacksquare$  Feature active.
	-
- $\sqrt{a}$
- Π Call on common hold.

#### Pre-programmed keys are used to:

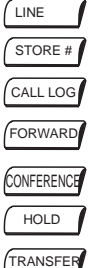

- : access a line, or enter a feature code during a call
- : temporarily store a number
- : review the list of unanswered identified external calls
- : forward calls to another terminal
- : talk with two people at the same time (conference call)
	- : put a call on hold
- $TIRANSFER$  : transfer a call to another terminal

- 
- Call in progress.  $\blacksquare$  Feature requiring action.
- Call on hold.  $\Box$   $\Box$  Terminal or line busy (supervision).

#### Audio keys

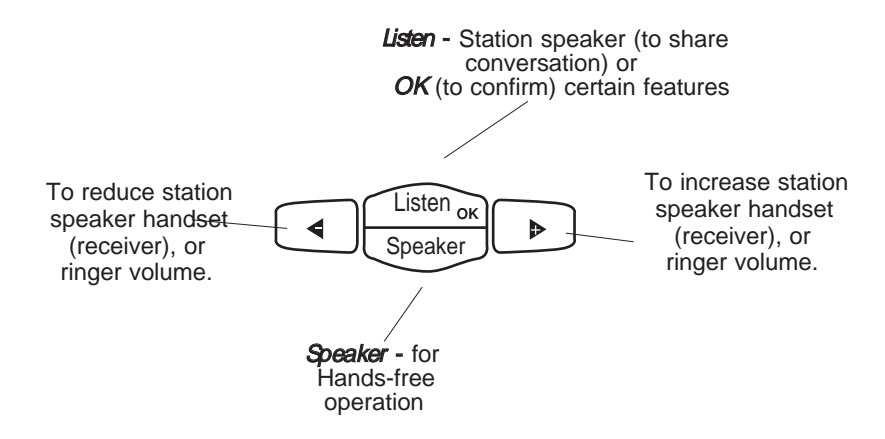

Fixed keys - horizontal and vertical Fixed keys correspond to frequently used features.

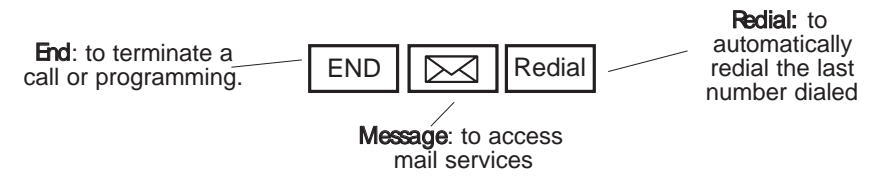

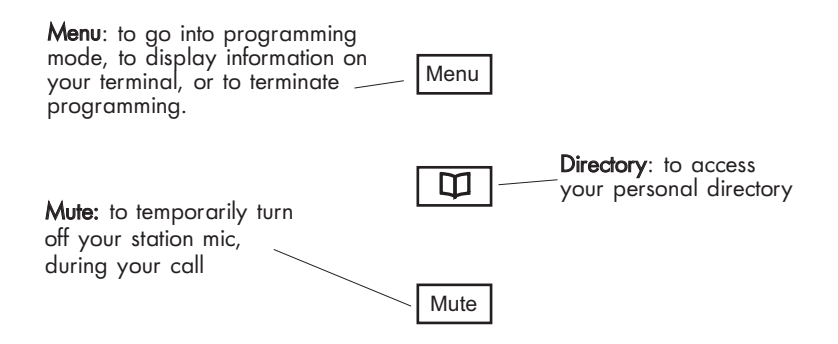

#### Alphabetic keypad

The keypad is used for the "Dial by name" feature.

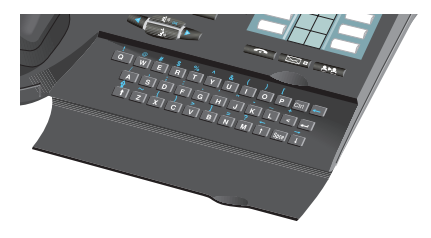

## C O N T E N T S

#### YOUR CALLS:

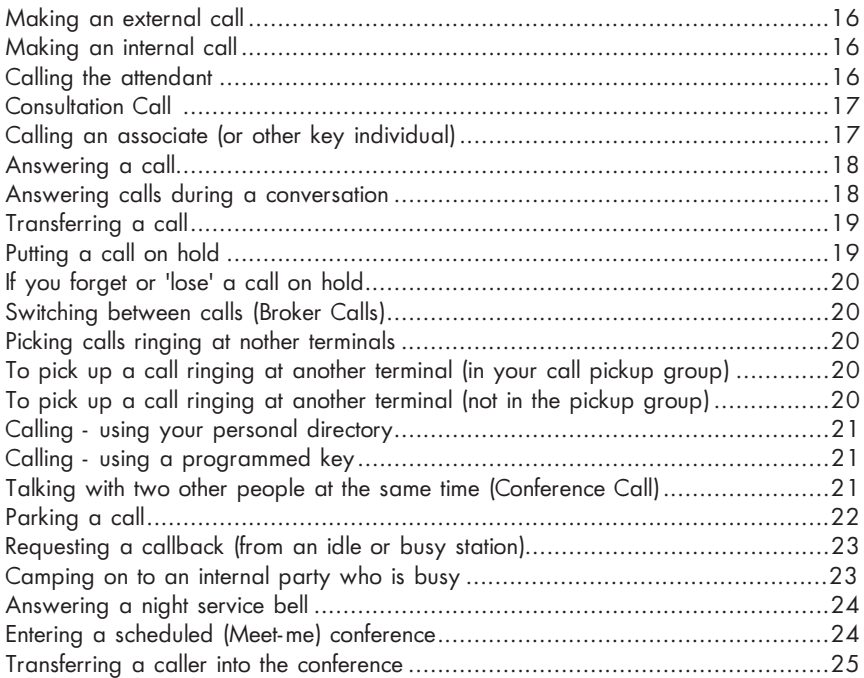

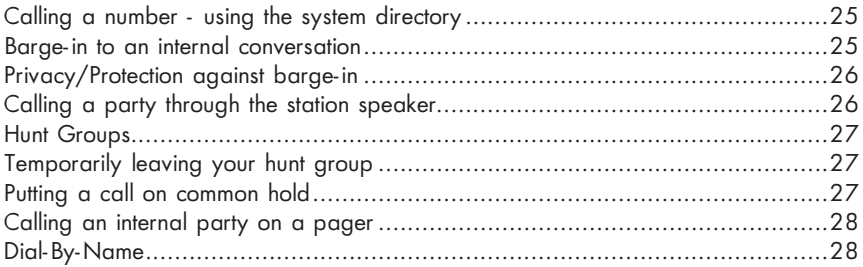

#### EASE OF USE

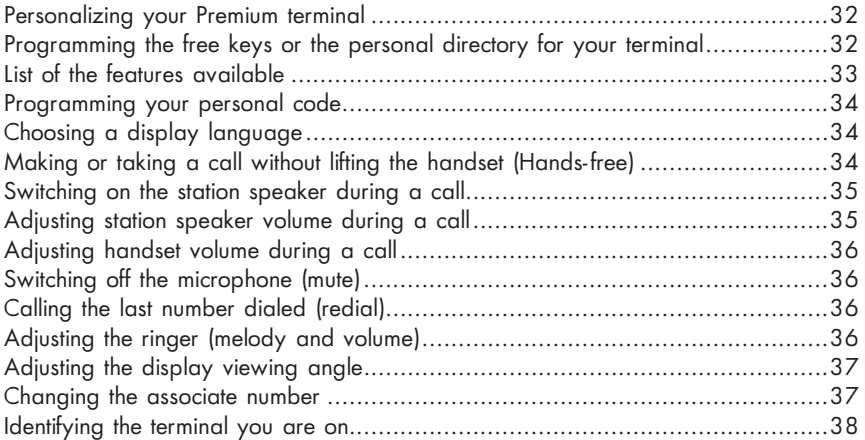

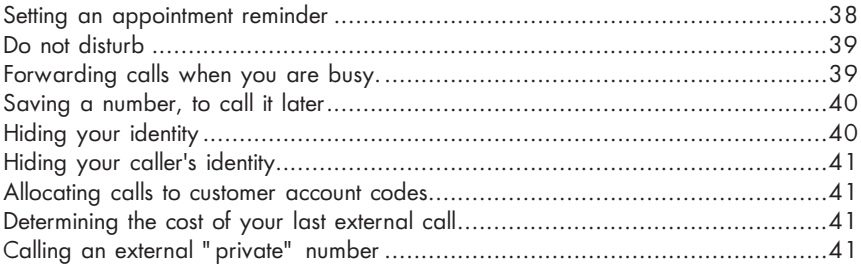

#### IN YOUR ABSENCE

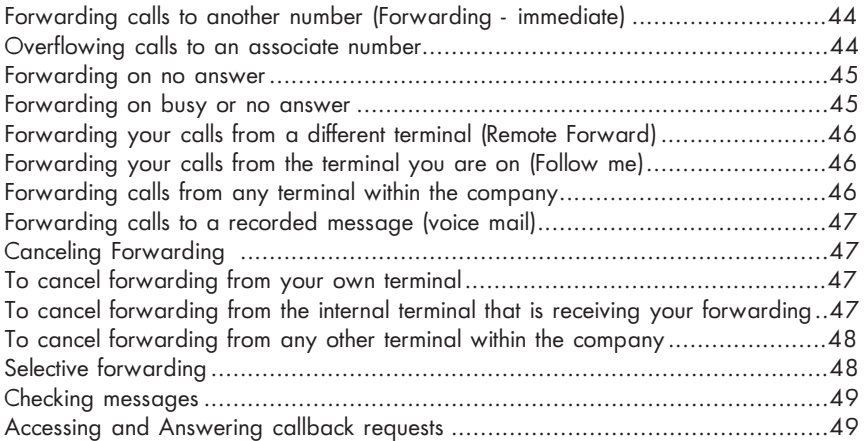

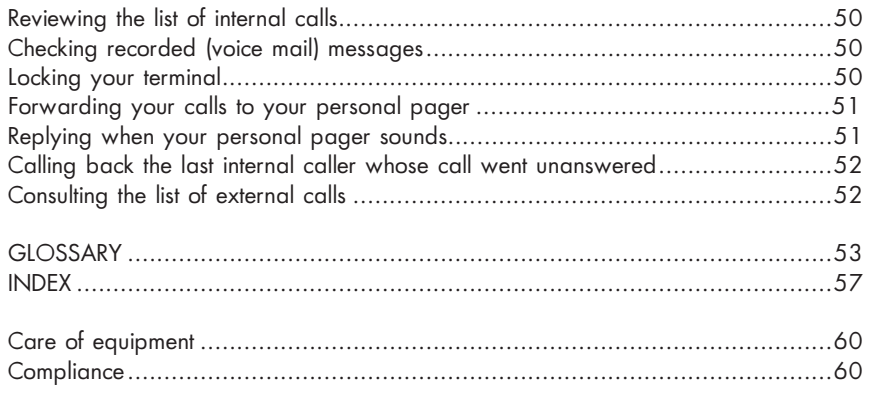

# **YOUR** C A L L S

#### Making an external call

#### To make an external call:

Dial 9 (or lift the handset and dial 9), then dial the number you wish to reach. The display will show the number you dialed and the icon associated with the line key will indicate the status of your call.

Note: 9 is the default number code for getting an outside line. You can determine the codes for the "Attendant call" and "Direct outside line" features by consulting the Menu key (Guide Mode).

#### Making an internal call

#### To make an internal call:

Lift the handset and dial the number you want directly (or use a dialing feature, e.g.: call - using your personal directory). The display will show the name of the person you called, and the icon associated with the line key will indicate the status of your call.

#### Calling the attendant

To call the attendant: Lift the handset and dial 0.

Note: 0 is the default number code for the "Attendant call" feature.

#### Consultation call

During a conversation with an internal or external party, you can call a second person. This is sometimes known as a "Consultation call."

To make a 2nd call:

(1) Select a free line key

(the first party is automatically put on hold (icon  $\mathcal{L}$ ).

- (2) Dial the number for the second call directly, or call using a dialing feature (e.g.: Call - using your personal directory or the system directory).
- (3) You will be connected to the second party.

To cancel the second call and return to the first call: Press the line key for the first call (on your multi-line terminal).

If you press the wrong button, simply hang up - the telephone will ring and you will be returned to your first call.

#### Calling an associate (or other key individual)

Each terminal may have another station linked to it as an "associate."

#### To call the associate line quickly:

Press the appropriate programmed key or dial the code for the **"Associate call"** feature.

#### Answering a call

When your terminal rings - your display screen shows the caller's name or number: lift the handset (or press the flashing line key for "Hands-free").

#### Answering calls during a conversation

During a call, you can answer a second call. When a second person calls, you hear a beep and see a flashing line key on your multi-line terminal. The new call continues to ring and your display shows the caller's identity for several moments, until you answer or the call is forwarded (in addition, during this period the caller can activate "Camp-on").

If you want to answer a second call:

Press the flashing line key on your multi-line terminal, and the first call will automatically be placed on hold.

To determine the identity of waiting callers:

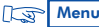

Menu and the flashing line key.

Menu to cancel.

To recover your first call:

Press the corresponding line key.

If you hang up without taking the second call, your telephone automatically rings again.

Note: You can prevent incoming calls from being camped-on your line. Dial the code for the feature "Camp-on control". While this feature is in effect, incoming external calls are directed to the attendant (or other designated number). To cancel this feature, use the same code.

#### Transferring a call

If you are in the middle of a conversation, you may want to transfer your caller to another terminal

To transfer a call:

(1) (to make a second, or consultation call), and when the second party answers, advise that station user that you are transferring a call to them. to complete the transfer. **(2) RESP TRANSFER**  $(1)$   $\log$   $\sqrt{L}$  LINE

Notes : If you prefer, you can transfer the call without waiting to see if the other party answers (even if their line is busy). It is usually not possible to transfer calls between two outside lines - this depends upon your system configuration.

#### Putting a call on hold

If you are in conversation with an internal or external caller, you may want to put your party on hold, and be able to retrieve the call later at the same terminal.

To put a call on hold:

(or press the line key relating to a new call).  $\mathbb{R}$  HOLD

To return to the first caller (on hold), press the line key for that call.

#### If you forget or "lose" a call on hold:

If you should hang up while a caller is still on hold, the display and the associated line key icon  $\Gamma$   $\Box$  will flash, and your phone will ring. To recover the call - pick up the handset, or press the appropriate line key.

#### Switching between calls (Broker Calls)

If you are in conversation with one caller and have another caller on hold, you can switch back and forth between them. This is sometimes known as a "broker" call.

To switch between calls: Press the line keys relating to your call. The number for each party will be displayed.

#### Picking up calls ringing at other terminals

To pick up a call ringing at another terminal (in your call pickup group):

Press the corresponding programmed key, or Enter the code for the "Group call pickup" feature.

To pick up a call ringing at another terminal (not in the pickup group):

(1) Press the corresponding programmed key or enter the code for the "Direct call pickup" feature.

(2) Dial the number of the terminal which is ringing.

#### Calling - using your personal directory

To call from your personal directory:

(1)  $\sqrt{3}$   $\sqrt{11}$  to open your personal directory.

(2) Press the key on the keypad  $(1-9, *0)$ , or  $#$  that you programmed for the number you wish to reach.

## Calling - using a programmed key

Pre-programmed keys on your terminal may be re-assigned to dial internal or external parties or to features.

To call - using a programmed key:

Lift the handset and/or press the programmed key of your choice. The call will be made automatically and the display screen will show the number being called.

Note: Programming of keys for speed dialing depends upon your system configuration.

#### Talking with two other people, internal and/or external, at the same time (conference call)

When you begin a call to a second person, the first is placed on hold.

If you want to talk to them both at the same time:  $\mathbb{L}\mathbb{F}^{\text{COMFERENCE}}$ 

To cancel the conference and recover the first call,  $\log$  conference once more. The second call will be terminated.

Note: In a typical terminal configuration, if you hang up during a conference, the other two parties will remain connected (this may occur even if both are on outside calls).

### Parking a call

You can "park" an external call in order to retrieve the call at a different terminal.

To park a call:

(1) During the call,  $\sqrt{2\pi}$  LINE to start a 2nd call, then

enter the code for the "Park Call/retrieve" feature.

(2) Per the voice guide, dial the station number of the terminal on which you want to take the call - the call is automatically parked, and your caller hears a hold signal.

Note: If you hang up without specifying a destination, the parked call remains at the original station, and can be recovered using the "Park Call/Retrieve" feature in the normal fashion at the original station (or at any other station within the system).

To recover your parked call at the destination station: Enter the code for the "Park Call/retrieve" feature,

To recover your parked call at any other station in the system:

(1) Enter the code for the "Park Call/retrieve" feature,

(2) Dial the extension number where the call was parked.

Note: If a call is parked for more than the predefined period of time, it is automatically sent to the attendant or other designated number within the system.

#### Requesting a callback (from idle or busy stations)

When you call an internal terminal and your party does not answer (line rings) or is busy (indicated by the voice guide or busy tone and display), you can leave a callback request.

To request a callback:

(1) Enter the code for the "Callback - set request" feature. Your display will show that the callback feature is in effect.

(2) Replace the handset, and you will be called back when your party answers your "call me" request (or automatically when the busy line is free).

To cancel the callback request: dial the number a second time, then hang up.

#### Camp-on an internal party who is busy

If you call an internal terminal and all its lines are busy, the voice guide (or a busy tone) and the station display screen will inform you of this. When this occurs, you have several options, including "Camp-on" - which allows you to wait and have your call ring through as soon as your party finishes their call.

#### To camp-on a busy internal line:

Enter the code for the "camp-on" feature, and wait (do not hang up). As soon as the line you are calling becomes available, your call rings the station.

#### Answering a night service bell

When the attendant is away, all internal or external calls to the attendant position may be offered to extensions for answering.

To answer a night service bell: Dial the code for the "Night service answer" feature, or Press the programmed station key.

#### Entering a scheduled (Meet-me) conference

At a predetermined time, you can join in a telephone conference of up to 29 people (including yourself). The participants may be internal and external (depending upon your system configuration). A confidential access code will be provided to you in advance by the individual arranging the conference. The number of digits required in the meeting code (default: four digits) is determined by your telephone system manager.

To enter a programmed conference call:

- (1) Enter the code for the "Meet-me conference" feature
- (2) Dial the confidential access code
- (3) If you are the first to join the conference, you will hear a waiting tone. If not, you will join the conference and the display screen will show you how many people are taking part.

If there is no more room in the conference, you will hear the busy tone.

You can leave the conference at any time by hanging up.

#### Transferring a caller into the conference

External callers wishing to join the conference must be transferred into it, by an internal station. You can introduce an external caller into the conference by using the call transfer feature.

To transfer a caller into a conference (while on the line with your party):

- (1) Start a 2nd call to enter the code for the "Meet-me conference" feature.
- (2) Then dial the confidential code for the conference. Your caller will automatically be put on hold.
- $(3)$   $\mathbb{R}$   $\mathbb{R}$ <sup>TRANSFER</sup> and  $\mathbb{R}$  LINE for the corresponding call,

to complete the transfer of your party into the conference.

#### Calling a number - using the system directory

Your terminal has access to a system "Speed dialing" directory of internal or external numbers.

To call a number using the system list: Dial the short code assigned to the number.

#### Barge-in to an internal conversation

If you call an internal number and find it busy, you may be able to barge-in to the conversation. You can only do this if you have authorization and if that terminal has not set "Privacy/Protection against barge-in".

To barge-in to a call:

(1) Dial the code for the "Barge-in" feature.

(2) Your entry into the conversation is indicated to the parties by a signal (and on equipped stations, by the display).

#### Privacy/Protection against Barge-in

To set protection against barge-in (prior to your call):

Dial the code for the "Privacy/Protection against barge-in" feature, then dial your call. This protection is only in effect until you hang up.

#### Calling a party through the station speaker

If your internal party does not answer, you may (if you have the authority to do so) enable his or her phone by remote control, and announce yourself through the station speaker.

To call through a party's station speaker:

(1) Dial the code for the "Call announcement" feature.

This connects you directly to that station's speaker.

- (2) Announce yourself to your party
- (3) To speak with you, your party can lift the handset or use "hands-free."

#### Hunt groups

Your terminal may be a member of a hunt group. Hunt groups allow incoming calls to be answered by the next available terminal in the hunt group sequence.

Note: You can always contact a specific terminal within the group directly by dialing its individual number.

#### Temporarily leaving your hunt group

To temporarily leave your hunt group: Enter the code for the "Station group - exit" feature

Note: You will continue receiving all calls dialed directly to your extension. To return to the group, press the appropriate programmed key or dial the code for the "Station group - entry" feature.

#### Putting a call on Common Hold

If you are a member of a group, and you are in conversation with a caller (internal or external party), you can put the call on common hold, allowing you (or any member of the group) to retrieve the call by pressing the "Common hold" key (to do this you must have a key programmed with the "Common hold" feature).

To use Common Hold:

(1) Press the key programmed: Common Hold (icon  $\sqrt{ }$  will light up solid).

(2) Press this key again to retrieve the call.

Common Hold is indicated to all other members of the group who have a common hold facility by the flashing  $\Box$  icon and any one of them can then pick up this call by using their common hold key.

#### Calling an internal party on a pager

If your party doesn't answer and you know the person has a "beeper" (radio pager), you can page this person, to inform them of your call.

Enter the "Paging request" feature code (see Table of Codes).

You can also inform this person of your call, directly on their beeper, by entering the "Direct paging call" feature code (see Table of Codes) followed by your party's pager number.

Your party can reply from any terminal in the company.

Option note: integration of a paging solution and a paging access arrangement depends upon the configuration of your system.

#### Dial-By-Name

To call your party by name instead of by number:

(1) Search: Enter the party's name (or the first few letters of the name) on the keypad and press  $\boxed{\leftarrow}$  to run the search.

(a) If the name entry has no spaces, the search is automatic - based on "Name".

(b) If the name entry has one space (i.e. two words), you are offered two search options: "Name" (last name) or "Name&F" (last name & first name)

- $\Box$  for last name search, or
- $\overline{2}$  for last name/first name search.

(c) If the name entered contains two spaces (i.e. three words), the search is automatic - based on "Name&F."

(2) Review results: When the search is complete, search results are displayed:

(a) If the search is unsuccessful, the display suggests that the criteria be modified using key  $\leftarrow$ 

(b) On successful searches, the system offers the first name found and indicates the number of matching records: Smith John 01/05

- (i) Press  $\boxed{1}$  or  $\boxed{1}$  to scroll through the names found
- $\frac{\text{SPE}}{\text{SPE}}$  or  $\frac{\text{Ctr}}{\text{E}}$  +  $\frac{1}{\text{E}}$  to display the number for the name offered.

(3) When the required name is displayed, press  $\boxed{\rightarrow}$  to call the number.

Note: During entry, press  $\leftarrow$  (Backspace) to correct errors

This process can be interrupted, at any time, by  $\Box$  END

 A S E O F ဟ<br>၁  $\blacktriangleleft$ E

# EASE OF S U S E

#### Personalizing your Premium terminal

To help you when making everyday calls, you can preselect certain features, create a personal directory, and program the free keys.

To customize your phone:

 $(1)$   $\begin{tabular}{|c|c|c|c|} \hline \end{tabular}$  o enter Guide Mode, then  $\begin{tabular}{|c|c|c|c|} \hline \end{tabular}$ .

The display screen shows you two of the three menu choices; press:

- 1 : to enter Access Mode (to check the codes for the "Attendant call" and "Direct outside line" features).
- 2 : to enter Programming Mode (to program the free keys or the directory). If you want access to the third feature,  $\mathbb{R}$   $\mathbb{D}$  then, press
- $\boxed{3}$  : to display the terminal name, then  $\boxed{13}$   $\rightarrow$  for the number.

#### Programming the free keys or the personal directory for your terminal

To program your terminal: go into Guide Mode: [www | wenu | then:

- $(1)$   $\Box$   $\Box$  to display first two menu choices,
- (2)  $\sqrt{2}$  to enter Programming Mode
- (3)  $\mathbb{R}$   $\rightarrow$  to display programming mode options:
- $\boxed{1}$  -- to program a free key.
- Select a feature or dial a number or a feature code, then LEST Listen
- Select the key you want to program, and  $\log$  END

#### or

- $\overline{2}$  to program your personal directory or "speed dialing" list.
- Dial the internal or external number you want to store (For external numbers, remember to include 9, the code for the "Direct Outside Line" feature).
- $\cdot$   $\sqrt{2}$  Listen<sub>ok</sub> then
- Select a key on the keypad (1-9,  $*$ , 0, or #) to assign, and  $\log$  end

#### List of the features available

- Broker call
- 3-party conference
- Barge-in
- Callback set request
- Camp-on
- Call announcement
- Consultation call
- Paging
- Account code
- DTMF dialing
- Leave voice message
- Camp-on control

#### Щ A S E O F  $\Omega$ 山<br>S<br>コ ⋖ E

#### Programming your personal code

To choose or change your personal code:

- (1) Dial the appropriate feature code for "Password change"
- (2) Dial your (default) or existing personal code
- (3) Dial the new code, then dial your new code again to confirm it. Each digit of the code is indicated by an asterisk ("\*\*\*\*").
- (4) **END**

Note: The default personal code for your terminal is 0000.

## Choosing a display language

To select a display language:

(1) Dial the "Language" feature code:

Press  $\bigcirc$  to scroll through the languages available on your system.

(For example, American English, French, Spanish, German, etc.).

- (2) Press the related numeric key to choose a language
- (3) To confirm your choice  $\sqrt[n]{\frac{Liseb}{\sqrt[n]{\text{Kif}}}}$ ; then  $\sqrt[n]{\sqrt[n]{\text{END}}}$  to complete.

## Making or taking a call without lifting the handset (Hands-free)

Your terminal permits "on-hook" dialing; this means you can dial calls even before

you pick up the handset.

To use Hands-free:

To make a call in Hands-free mode: dial a number - you are automatically put into "hands-free" operation.

To answer a call in hands-free mode: Speaker

During your conversation, speak straight towards the front of the telephone. If you like, you can lift the handset and continue without interruption. To switch back into hands-free mode: [steeker] and hang up the handset.

#### Switching on the station speaker during a call

To allow others in the room to hear the party you are speaking with, activate the station speaker: USS Listen (volume level will be displayed for a few seconds). To switch the station speaker off: **Les Listen** again.

#### Adjusting station speaker volume during a call:

To adjust the station speaker volume during a call:

 $(1)$   $\sqrt{2}$  Listen to activate the station speaker.

(2)  $\mathbb{F}(\mathbf{I})$  or  $\mathbb{F}(\mathbf{I})$  to adjust the volume (7 volume levels).

The station speaker volume level is indicated on the screen for a few seconds.

#### Adjusting handset volume during a call:

 $\mathbb{C}$  or  $\mathbb{C}$  (4) to adjust the volume (7 volume levels) The handset volume level is indicated on the screen for a few seconds.

#### Switching off the microphone (mute)

You can turn off the microphone during a conversation, whether you are in handset or hands free operation: will be able to hear the caller, but he cannot hear you, and the corresponding LED will flash.

To continue the conversation in normal use: [Lson Mute

#### Calling the last number dialed (redial)

To call the last number dialed:

- then lift the handset ● Dwe REDIAL
	- or
- Lift the handset, then L<sub>ap</sub> REDIAL

The number will be dialed automatically and

be displayed on the screen.

#### Adjusting the ringer - Melody and Volume

You can choose the melody your terminal plays (from among16 options) and the ringer volume level.

To adjust the ringer (terminal in idle mode):  $(1)$  the to play your current melody.  $(2)$   $(2)$   $(3)$   $(4)$   $(2)$   $(4)$   $(3)$   $(4)$   $(5)$   $(6)$   $(6)$   $(7)$   $(8)$   $(9)$   $(10)$   $(10)$   $(10)$   $(10)$   $(10)$   $(10)$   $(10)$   $(10)$   $(10)$   $(10)$   $(10)$   $(10)$   $(10)$   $(10)$   $(10)$   $(10)$   $(10)$   $(10)$   $(10)$   $(10$ (3) To adjust the volume level: or  $(4)$   $\Box$   $\Box$   $\Box$   $\Box$  to confirm your choice.  $Listen$ Listen<sub>ok</sub>

#### Adjusting the display viewing angle

To adjust the display visibility:

- (1) Dial the code for the "Display adjustment" feature
- (2) To select the level:  $\mathbb{F}(\mathbb{F})$  or  $\mathbb{F}(\mathbb{F})$ The visibility will change with each keystroke.
- (3) to confirm. END

#### Changing the associate number

The associate number (a number linked to your extension) can be another extension, a voice message service number, or a pager number.

To change the associate number:

- (1) Dial the code for the "Associate number change" feature.
- (2) Following the voice guide instructions: dial your personal code.

(3) Enter the associate number.

To cancel this number:

(1) Dial the code for the "Associate number - change" feature.

- (2) Dial your own personal code.
- (3) Enter your own extension number.

#### Identifying the terminal:

(1) LEMenu, then LED, then LET

to display the name for your terminal.

 $(2)$   $\Box$  to display your terminal number.  $(3)$   $\boxed{2}$   $\boxed{3}$   $\boxed{2}$ 

#### Setting an appointment reminder

To program either a wakeup call or an appointment reminder:

- (1) Dial the code for the "Wakeup/appointment reminder" feature
- (2) Enter the time of the reminder: two digits for the hour, two digits for the minutes (i.e., in 24-hour format -  $"1:30$  PM" is entered as  $"1330."$ )
- (3) Enter the number of the terminal to be called, or if this is your own terminal, enter nothing further.

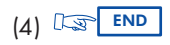

At the selected time, your telephone will ring and the display will indicate that it is an appointment or reminder call. To confirm the reminder - lift the handset and replace it.

Notes: If you do not respond the first time, the system will call you again. After the second attempt the call will be abandoned.

If your terminal is being forwarded to another, the reminder call will not follow the forwarding.

To cancel the appointment call, follow the same procedure you used to set it up, using either a programmed key or the code for the "Cancel wakeup/appointment reminder" feature.

#### Do not disturb

You can make your terminal temporarily inaccessible to all incoming calls (except from the attendant) by doing the following:

To put your terminal in Do-Not-Disturb mode:

(1) Enter the code for the "Do not disturb" feature.

(2) When prompted, enter your password.

(3)  $\boxed{\mathbb{CP}}$  END . Your display will indicate: " Do not disturb."

To cancel this feature, enter the code for "Do not disturb" again.

#### Forwarding calls when you are busy

To set immediate forwarding of your calls:

- (1) Dial the code for the "Forward on busy Immediate" feature.
- (2) Following the voice guide, enter the number where the calls are to be forwarded
	- the display will indicate that your entry has been accepted.

(3)  $\sqrt{2\pi}$  END to confirm - the display will indicate that forwarding is in effect.

#### Saving a number, to call it later

If your party (internal or external) does not reply, you can store the number. To store a number (before you hang up):

- $(1)$   $\lim_{x \to \infty}$  (STORE #  $\int$  the number you dialed will be saved.
- $(2)$   $\lim_{x \to \infty}$  store # to ring it again later.

This number will remain in memory until it is used or replaced by another.

#### Hiding your identity

When you call an outside line that also subscribes to ISDN, your number is automatically transmitted. If available in your system, you may choose to hide your identity prior to making a call. (To use this feature, you need to have previously programmed a key with the code "Secret identity"):

To hide your identity on your next call:

(1) Lift the handset.

(2) Press the programmed key.

(3) Hang up.

To cancel this confidential status, follow the same procedure.

Note: Availability of this feature depends upon your system configuration.

#### Hiding your caller's identity

Whether your phone is in use or idle, you can hide the identity of your party. (To do this, you need to have previously programmed a key with the code "Identity display"). To activate (or to cancel) this feature, press the programmed key.

#### Allocating calls to customer account codes

To charge outside calls to customer account numbers:

- (1) Lift the handset and dial the code for the "Business account code prefix" feature.
- (2) Enter the appropriate account number.
- (3) Dial 9 and the external telephone number you are dialing.

#### Determining the cost of your last external call

To see the cost for your last external call: Enter the code for the "Chargeback/account reading" feature.

The display will indicate time and cost information regarding your last outside call and the current cost total (depending upon your system configuration).

#### Calling an external "private" number

Even though personal (i.e. "private") use of the phone may be restricted, you can make "private" calls by identifying them prior to making an external call.

To call an external "private" number:

- (1) Lift the handset and enter the code for the "Private call" feature.
- (2) Enter your PIN code then enter your password.
- (3) Dial the external number.

Private calls will be charged separately.

Note: Private calls cannot be transferred to a different terminal.

# IN YOUR A B S E N C E

#### Forwarding calls to another number (Forwarding - immediate)

You may forward your calls to another internal terminal or (if allowed in your system) to an external number.

To forward your calls:

$$
(1) \quad \overbrace{\text{Lsp}} \text{FORWARD} \quad \text{or} \quad
$$

- 
- Enter the "Forwarding immediate" feature code (see Table of Codes).
- (2) Dial the number of the telephone receiving the forwarded calls.
	- The display shows that the forward has been accepted (*Programming OK*).
- (3) Press END or wait two seconds to return your set to normal mode.

The display will show that calls are being forwarded and to what number.

Note: While in call forwarding mode, you can continue to make outgoing calls, but only the forwarded number can contact you.

#### Overflowing calls to an associate number

If you have already defined an associate number (see "Changing the associate number"), you can forward your calls to this (extension, voice mail, or other) number. You can forward calls to your associate to reflect any one of the available conditions.

To forward calls to an associate number:

- (1) Enter the appropriate feature code (see Table of Codes)
- Forward if you do not answer within a specified time (Overflow on no answer),
- Immediate forwarding when your station is busy (Overflow on busy immediate),
- Forward if you do not answer or forward immediately if your station is busy (Overflow on no answer and overflow on busy - immediate).
- $(2)$   $\sqrt{2}$  END to confirm.

#### Forwarding on no answer

To forward your calls to another number (when you are away from your desk): (1) Dial the code for the "Forward on no answer" feature.

- (2) Following the prompts, dial the number to which calls are to be forwarded. The display will confirm that forwarding has been programmed.
- $(3)$   $\boxed{\Box}$  END to confirm.

The station display will show that forwarding on no answer is in effect. Calls are forwarded after a period of time, when your terminal does not answer Note: If your system permits, you may be able to forward calls to an outside number.

#### Forwarding on busy or no answer

To forward calls to another number (when your line is busy or you are away):

- (1) Dial the code for the "Forward on busy or no answer" feature.
- (2) Following the prompts, dial the number to which calls are to be forwarded. The display will confirm that forwarding has been programmed.
- $(3)$   $\boxed{\Box}$  END to confirm.

The display will show that forwarding on busy or no answer is in effect. Note: If your system permits, you may be able to forward calls to an outside number.

#### Forwarding your calls from a different terminal (Remote Forward)

The forwarding feature allows you to have your calls answered at other terminals or by voice mail system, and depends upon your system configuration. Your station display and the voice guide indicate if calls are being forwarded.

#### Forwarding your calls from the terminal you are on (Follow me)

If you are temporarily in another room, you may want your calls to be forwarded to you at that location.

To set "follow-me" type forwarding (from the terminal receiving the transfer):

- (1) Enter the "Forwarding (Remote)" feature code (see Table of Codes).
- (2) Per the voice guide, enter your own terminal number.
- $(3)$  Hang up or  $\log$  END.

#### Forwarding calls from any terminal within the company

If you wish to forward calls from one terminal to another terminal, you can activate the feature from the destination terminal (or from a third terminal):

To set "remote" forwarding (from any terminal to any terminal -

if feature has been enabled in your configuration):

- (1) Enter the "Forwarding (Remote)" feature code (see Table of Codes).
- (2) Per the prompts, dial the number receiving the transferred calls (destination).
- (3) Enter the terminal number to be forwarded (your own or a third party's).
- $(4)$  Hang up or  $\boxed{\mathbb{CP}}$  END

Note: Operation of this feature depends upon your system configuration. Station display and the voice guide indicate if calls are being forwarded.

#### Forwarding calls to a recorded message (voice mail)

To forward calls to voice mail:

- (1) Dial the code for the type of forwarding that you need.
- (2) Dial the number of your company's voice mail system.
- $(3)$  Hang up or  $\sqrt{2}$  END

### Canceling forwarding

Note: Whenever you program new forwarding, previous forwards are canceled.

To cancel forwarding (from your own terminal):

(1) Dial the code for the "Forwarding (Remote) - cancel" feature.

Your display will confirm that forwarding is canceled.

 $(2)$  Hang up or  $\sqrt{2}$  END

Your terminal becomes available to incoming calls again.

To cancel forwarding (from the internal terminal that is receiving your forwarding): (1) Dial the code for the "Forwarding (Remote) - cancel" feature. (2) Then dial the number of the terminal that was being forwarded (yours).  $(3)$  Hang up or  $\log$  END

To cancel forwarding (from any other terminal within the company):

- (1) Dial the code for the "Forwarding (Remote) cancel" feature.
- (2) Then dial the number of the terminal that was being forwarded.
- $(3)$  Hang up or  $\log$  END  $\sum$ .

#### Selective forwarding

In multi-line mode, you can have a primary number and one or more secondary numbers. Calls to your main number and to your secondary numbers can be forwarded to different terminals:

To arrange Selective forwarding:

(1) L<sub>S</sub> SelPli | (to select your principal line), or

SelSLi (to select your secondary line), or

dial the code for the corresponding feature.

- (2) Select the type of forwarding required.
- (3) Dial the number to receive the forwarded calls.
- $(4)$  Hang up or  $\boxed{\mathbb{CP}}$  END.

To cancel this forwarding: DS SelPli or DS SelSLi , and enter the code for "Forwarding - cancel".

#### Checking messages

- When  $\left( \right.$   $\approx$   $\left/ \right.$  and the green LED are flashing, you have messages waiting.
- to display the total quantity of messages left for you.  $\sqrt{2}$

#### Accessing and Answering callback requests

#### To answer callback requests:

- (1)  $\log$   $\approx$   $\ell$  to display the total quantity of requests left for you
- to see the number of these "call-me" messages (Display: "XX Msg Callbk")  $(2)$   $\sqrt{2}$  Listen<sub>ok</sub>
- to display the first person to be called back  $(3)$   $\sqrt{2\pi}$  Listen<sub>ok</sub>
- $(4)$   $\sqrt{2}$  Listen again, to call this party back, or
	- $\mathbb{F}$ 
		- to go to the next call, or
	- $\mathbb{F}$ to return to the previous message:

Note: The call me back request is deleted when you call the number back, even if there is no answer. The request is also deleted when you go to the next request or when you press  $FND$  to stop accessing these requests.

#### Reviewing the list of internal calls

When you are away, (up to 10) internal calls to your station will be listed. The  $\boxtimes$  1 icon indicates if there are messages for you (or calls on the list). To review the list of internal calls:

 $(1)$   $\sqrt{\frac{L_{\text{I}}}{N}}$  to check the list of internal calls

- (2)  $\mathbb{R}$   $\rightarrow$  to see the number of calls received (Display "XX Msg NO ANS")
- (3)  $\lim_{k \to \infty}$  Listen<sub>ok</sub> to display the first caller's number.
- $(4)$   $\Box$  Listen to call this party back, or

 $\mathbb{R}$  to go on to the next message

Note: If your callback is not answered, the call stays on the list. The message is deleted if you: don't call the number back, go to the next message , or press **END** to quit.

#### Checking recorded (voice mail) messages:

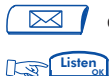

to see the total number of recorded messages, then and  $L_{\text{S}}$  Listen  $\alpha$ 

and follow the voice guide instructions.

#### Locking your terminal

This feature prevents any calls from being made at your terminal, and any changes from being made to its programming.

#### To lock your terminal:

Enter the "Lock" feature code.

To unlock your terminal: follow the same procedure, then enter your password.

#### Forwarding your calls to your personal pager

This enables people to page you if you are within range of your internal paging system.

To forward calls to your pager:

- (1) Enter the desired forwarding feature code (see Table of Codes).
- (2) Enter the number of your portable beeper.

Option note: integration of a paging solution and a paging access arrangement depend upon the configuration of your system.

#### Replying when your personal pager sounds

If you receive a page and are still in the building, you can reply to it from any company phone.

To reply to a page on your "beeper":

- (1) Dial the code for the "Paging reply" feature.
- (2) Dial your own terminal number you will be put through to the person who paged you.

Option note: integration of a paging solution and a paging access arrangement depend upon the configuration of your system.

#### Calling back the last internal caller whose call went unanswered

You can call back the last internal caller (whose call you missed), even without knowing who it was.

To call back the last caller that you missed:

- (1) Dial the code for the "Last caller call back" feature. The last caller's identity will be displayed.
- (2) Wait a few moments for the system to dial the last caller, or press the programmed key to dial immediately

#### Reviewing the log of external calls

When you are away, identified calls (up to 16) received from outside lines will be logged. The  $\frac{\text{Call } \text{LOG}}{\text{icon}}$  icon indicates if there are calls on the log.

To review the log of external calls:

- $(1)$  Desplaced  $\overline{\phantom{a}}$  The display will show the number(s) that called you.
- (2)  $\sqrt{2}$  to scroll through the calls to review the list.
- to call the number displayed.  $\sqrt{2}$   $\sqrt{2}$  Listen<sub>ok</sub>
- ... See also Reviewing the list of internal calls

#### GLOSSARY

#### BARGE-IN

Feature that enables a station to intrude into a conversation already in progress between two other parties (at least one of whom is internal).

#### **BROKER CALL**

Feature which allows you to conduct two conversations at the same time, switching from one to the other, as needed.

#### CALL PICKUP

Feature which allows you to pick up a call coming into a different terminal within the same call pickup group.

#### CONFERENCE CALL

Feature which allows you to speak with two parties at the same time.

#### DTMF DIALING

Acronym for: Dual Tone Multi-Frequency dialing. DTMF (Tone) dialing transmits audible codes over the telephone line, allowing the caller to operate equipment or systems (e.g., bank, automated attendant, remote-operated answering machine, etc.) by telephone.

#### HOLD

Feature which allows you to have a party wait while you perform a second operation, and then return to the call at the same station.

#### HUNT GROUP

Set of terminals configured so that incoming calls can be answered by the next available terminal in the hunt group sequence. A hunt group may be assigned a specific number in the directory or phone book.

#### INTERPHONE MODE

Activated by pressing the MUTE key, Interphone mode allows you to answer incoming internal calls immediately, without having to lift the handset.

#### ISDN

Integrated Services Digital Network.

#### LED

Acronym for: Light Emitting Diode

#### LINE KEY

Key (button) which provides access to a station line.

#### MANAGER/ASSISTANT

The range of enhanced services such as screening, forwarding, etc., available between a station used by a manager and assistant, etc.

#### MULTI-LINE TERMINAL

A telephone terminal which has two or more line keys.

#### NIGHT SERVICE

Feature used after hours or when the attendant is away, which allows incoming calls to be answered from any terminal.

#### PARKING

Feature which allows a call to be placed on a specific type of hold, and to be retrieved on another terminal in the system.

#### PERSONAL CODE (PASSWORD)

Code which acts as a password to control access to programming features and for locking your terminal. (default: 0000).

#### PERSONAL DIRECTORY

Directory containing the "Speed Dialing" telephone numbers for a specific terminal.

#### PICKUP GROUP

Set of terminals configured to allow group members to pick up call coming into a different terminal within the group, at their own station.

#### SCHEDULED CONFERENCE

Telephone conference consisting of as many as 29 (internal and external) parties, held at a prearranged time, with controlled access via a multi-digit code.

#### **SCREENING**

Feature available to a manager/assistant pair, allowing calls to the manager to be intercepted by one or more assistants.

#### SINGLE-LINE TERMINAL

Telephone which has one only line available (no line keys).

#### SYSTEM DIRECTORY

Directory containing the "Speed Dialing" numbers available to terminals attached to your system.

#### TRANSFER

Feature which allows you to pass a call to another user within your system.

#### INDEX

#### A

account codes, 41 answering a call, 18 answering a night service bell, 24 answering other calls during a conversation, 18 appointment reminder, 38 associate number, changing, 37 associate, calling, 17 attendant, calling, 16

#### B

Barge-in, 25 Barge-in, privacy/protection against, 26 Broker calls, 20 call announcement, 26

#### C

call pickup (in your call pickup group), 20 call pickup (not in your call pickup group), 20 callback, requesting, 23 Callback requests, answering, 49 calling - using a programmed key, 21 calling - using your personal directory, 21 calling a 2nd person, 17 calling a number - using the system directory, 25 calling a party through the station speaker, 26 Camp-on, 23 cancel forwarding from another terminal, 48 cancel forwarding from the receiving terminal , 47 cancel forwarding from your terminal, 47 Canceling Forwarding , 47

Common hold, 27 Compliance, 60 Conference call - two other people, 21 conference, entering a scheduled, 24 conferencing, transferring a caller into a, 25 Consultation Call (Calling a 2nd person during a call), 17 cost, last external call, 41 customer account codes, 41

#### D

Dial by name, 28 display adjustment, 37 display language, choosing, 34 Do not disturb, 39 E equipment, care of, 60 external call, 16 external calls (log), 52

**F**<br>features list, 33 Forwarding on busy or no answer, 45 Forwarding on no answer, 45 Forwarding calls from any terminal within the company, 46 Forwarding calls to a recorded message (voice mail), 47 Forwarding calls to another number (Forwarding immediate), 44

Forwarding calls when you are busy, 39 Forwarding your calls from a different terminal (Remote Forward), 46 Forwarding your calls from the terminal you are on (Follow me), 46 Forwarding your calls to your personal pager, 51 Forwarding, selective, 48

#### G

GLOSSARY, 53

#### H

handset volume, 36 Hands-free, 34 Hold, 19 hunt group, temporarily leaving, 27 Hunt Groups, 27

I Identifying the terminal you are on, 38 identity, hiding, 40 identity, hiding a caller's, 41 internal call, 16 internal calls (list), 50

#### L

language display, 35 last caller, 52 locking, 50 'losing' a call on hold, 20

#### M

messages, checking, 48 messages, checking recorded (voice mail), 50 microphone (mute), 36

#### O

Overflowing calls to an associate number, 44

**P**<br>pager, calling, 28

pager, replying to, 51 Parking a call, 22 personal code, 34 personal directory, 33 Personalizing your Premium terminal, 32 Picking up calls ringing at another terminal, 20 privacy, 26 private external calling, 42 Programming the free keys or the directory for your terminal, 32

#### R

Redial, 36 reminder call, 38 ringer (melody and volume), 36 **S**<br>saving a number, to call it later, 40 station speaker, 35 station speaker volume, 35 switching between calls (Broker Calls), 36 T transferring a call, 19

#### V

voice mail, checking, 50

#### Care of equipment:

Caution: never allow the telephone equipment to become wet. You may however, use a damp cloth to gently clean the telephone.

Never use solvents on the telephone equipment, as they may damage the surfaces of your telephone set. Never spray cleaning products of any kind on or into your set.

#### Compliance/Regulations:

This device complies with Part 68, FCC Rules. FCC Registration Number: 2DH FRC - 34608 - PF - E Ringer Equivalence: 0.6B  $H\Delta\Gamma$ 

This device complies with Part 15, of the FCC Rules. Operation is subject to the following two conditions: (1) This device may not cause harmful interference, and (2) this device must accept any interference received, including interference that may cause undesirable operation.

This terminal has been designed for connection to an Alcatel OmniPCX 4400.

Copyright© 2000 by Alcatel Internetworking, Inc. All rights reserved. This document may not be reproduced in whole or in part without the express written permission of Alcatel Internetworking, Inc.

Alcatel<sup>®</sup> and the Alcatel logo are registered trademarks of Alcatel. OmniPCX™ and REFLEXES™ are trademarks of ALCATEL.

The functionality described in this manual is subject to change without notice.

3AK 19521 USAB Ed.01